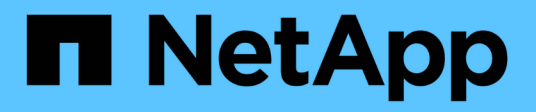

## **Clonage des sauvegardes de base de données**

SnapManager Oracle

NetApp October 04, 2023

This PDF was generated from https://docs.netapp.com/fr-fr/snapmanageroracle/windows/concept\_what\_cloning\_is.html on October 04, 2023. Always check docs.netapp.com for the latest.

# **Sommaire**

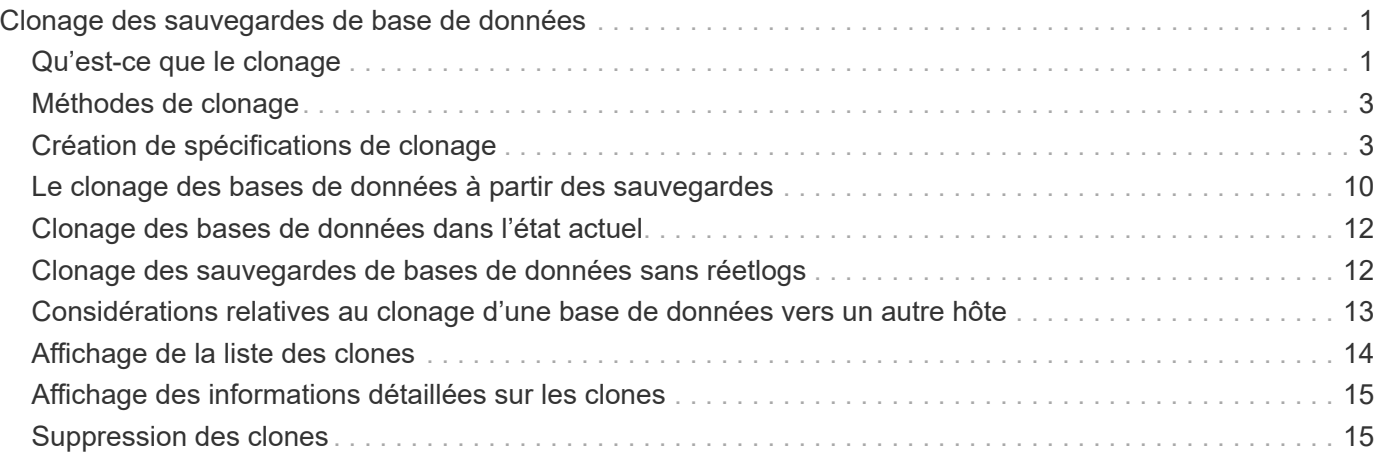

# <span id="page-2-0"></span>**Clonage des sauvegardes de base de données**

Si vous clonez une base de données, vous pouvez effectuer des tâches telles que tester une mise à niveau vers une base de données sans affecter la base de données en production, dupliquer une installation principale vers plusieurs systèmes de formation ou dupliquer une installation principale comme installation de base vers d'autres serveurs, qui présentent des exigences similaires.

Vous pouvez effectuer les tâches suivantes liées au clonage :

- Cloner une base de données à partir d'une sauvegarde existante
- Cloner une base de données dans son état actuel, ce qui permet de créer la sauvegarde et le clone en une procédure.
- Clonez une base de données et utilisez des scripts de plug-ins personnalisés, qui s'exécutent avant ou après l'opération de clonage.
- Cloner une base de données sur le même hôte sur lequel réside la base de données.
- Cloner une base de données à l'aide de fichiers journaux d'archives à partir de l'emplacement du journal d'archivage externe.
- Cloner une base de données sur un autre hôte.
- Afficher la liste des clones.
- Affiche des informations détaillées sur les clones.
- Supprimer les clones

## <span id="page-2-1"></span>**Qu'est-ce que le clonage**

Vous pouvez cloner une base de données pour créer une réplique exacte de la base de données d'origine. Vous pouvez créer le clone à partir d'une sauvegarde complète ou de l'état actuel de la base de données.

Voici certains des avantages offerts par la création d'un clone à l'aide de SnapManager :

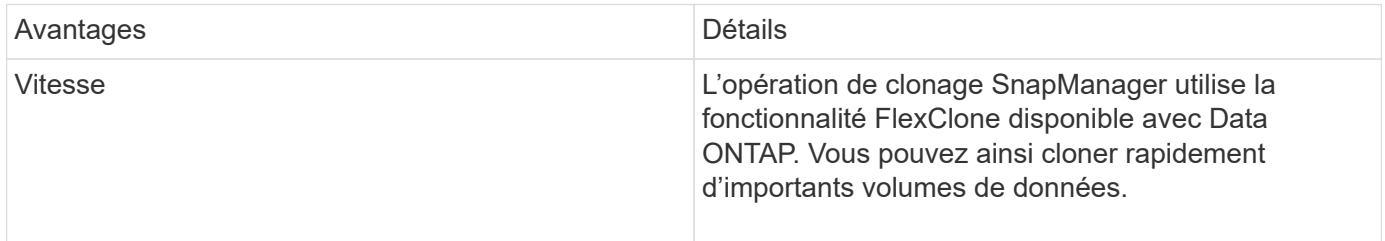

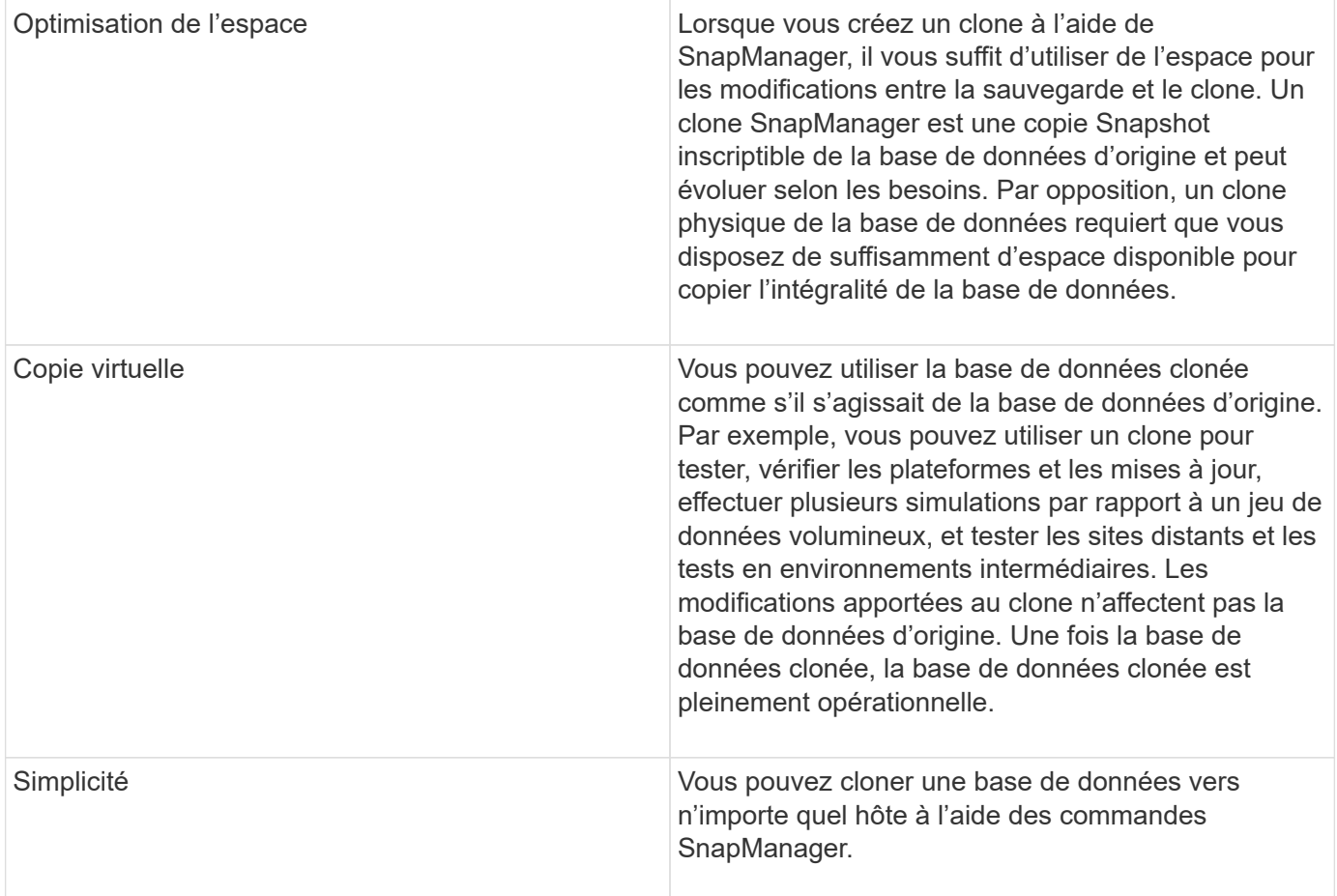

Vous devez vous assurer que les conditions préalables suivantes sont remplies avant de pouvoir cloner une base de données :

- Supprimez le fichier spfile<SID>.ora de \$ORACLE\_HOME\database.
- Supprimez le fichier init<SID>.ora de \$ORACLE\_HOME\database.
- Supprimez les destinations de vidage Oracle spécifiées dans le fichier de spécifications du clone.
- Supprimez les fichiers de contrôle Oracle spécifiés dans le fichier de spécification clone.
- Supprimez les fichiers journaux de reprise Oracle spécifiés dans le fichier de spécifications du clone.

Vous devez donner un nouvel identifiant système au clone. Vous ne pouvez pas exécuter simultanément deux bases de données avec le même identificateur système sur le même hôte. Un clone peut être installé sur un autre hôte à l'aide du même identifiant système. On peut donner une étiquette au clone ou laisser SnapManager créer une étiquette en utilisant l'identifiant système, la date et l'heure de création du clone.

Lorsque vous saisissez une étiquette, vous ne devez pas inclure d'espaces ou de caractères spéciaux.

Dans le cadre du processus de clonage, SnapManager crée les fichiers Oracle et les paramètres nécessaires pour la base de données clonée. Init<SID>.ora est un exemple de fichier Oracle nécessaire.

Lorsque vous clonez une base de données, SnapManager crée un nouveau fichier init<SID>.ora pour la base de données dans le répertoire \$ORACLE\_HOME\database.

Quand SnapManager clone le stockage d'une base de données, il crée également un nouveau point de montage de système de fichiers, mais ne change pas la structure de répertoires sous le point de montage, à partir de l'interface de ligne de commande de SnapManager. Toutefois, à partir de l'interface utilisateur

graphique SnapManager, vous pouvez modifier la structure du répertoire et les métadonnées du système de fichiers.

Vous pouvez cloner une sauvegarde de base de données sur l'hôte dans lequel réside la base de données ou sur un autre hôte.

Si la base de données que vous avez clonée utilise un fichier spfile, SnapManager crée un fichier spfile pour le clone. Il place ce fichier dans le répertoire \$ORACLE\_HOME\database et crée la structure de répertoires des fichiers de diagnostic. Le nom du fichier est spfile <SID>.ora.

## <span id="page-4-0"></span>**Méthodes de clonage**

Vous pouvez cloner une base de données en suivant l'une des deux méthodes suivantes : La méthode que vous choisissez affecte l'opération de création de clone.

Le tableau suivant décrit les méthodes de clonage et leur impact sur l'opération clone create et son option -Reserve. Une LUN peut être clonée à l'aide de l'une ou l'autre méthode.

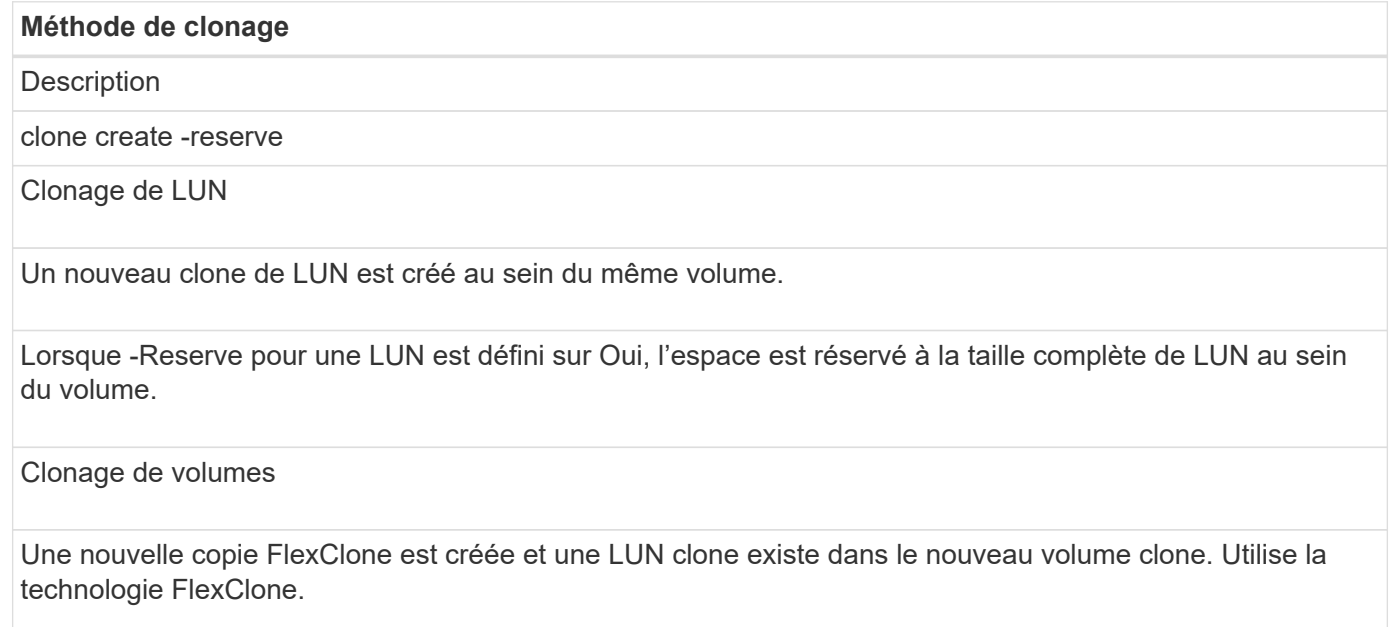

Lorsque -Reserve d'un volume est défini sur yes, l'espace est réservé à la taille du volume complet de l'agrégat.

## <span id="page-4-1"></span>**Création de spécifications de clonage**

SnapManager for Oracle utilise un fichier XML de spécification de clone, qui comprend les mappages, les options et les paramètres à utiliser lors de l'opération de clonage. SnapManager utilise ces informations pour déterminer l'emplacement des fichiers clones et la manière de gérer les informations de diagnostic, les fichiers de contrôle, les paramètres, etc.

Vous pouvez créer le fichier de spécifications clone à l'aide de l'interface graphique utilisateur SnapManager, de l'interface de ligne de commande ou d'un éditeur de texte.

Lorsque vous créez le fichier de spécifications clone à l'aide d'un éditeur de texte, vous devez l'enregistrer en tant que fichier .xml. Vous pouvez utiliser ce fichier XML pour d'autres opérations de clonage.

Vous pouvez également créer un modèle de spécification de clone, puis le personnaliser. Vous pouvez utiliser la commande smo clone template ou dans l'interface utilisateur graphique, utiliser l'assistant de clonage.

SnapManager pour Oracle ajoute une chaîne de version au modèle de spécification de clone qu'il génère. SnapManager pour Oracle suppose la dernière version pour tout fichier de spécification de clone qui ne possède pas de chaîne de version.

Si vous souhaitez effectuer un clonage à distance, ne modifiez pas l'emplacement par défaut des fichiers de données, des fichiers journaux de reprise et des fichiers de contrôle dans le fichier de spécifications du clone. Si vous modifiez l'emplacement par défaut, SnapManager ne parvient pas à créer le clone ou crée le clone sur une base de données qui ne prend pas en charge la fonctionnalité de copie Snapshot. Par conséquent, la création automatique du profil échoue.

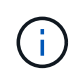

Bien que les informations relatives au point de montage et au groupe de disques ASM soient modifiables à partir de l'interface graphique, vous pouvez uniquement modifier le nom du fichier et non l'emplacement des fichiers.

Vous pouvez exécuter une tâche plusieurs fois, avec les mêmes combinaisons de paramètres et de valeurs ou différentes.

1. Ouvrez un fichier texte et entrez du texte comme indiqué dans l'exemple suivant :

```
<clone-specification xmlns="http://www.example.com>
       <storage-specification/>
       <database-specification/>
 </clone-specification>
```
2. Dans le composant de spécification de stockage, entrez les points de montage des fichiers de données.

La spécification de stockage répertorie les emplacements du nouveau stockage créé pour le clone, tels que les points de montage du fichier de données et les périphériques bruts. Ces éléments doivent être mappés de la source à la destination.

L'exemple suivant présente la syntaxe de point de montage du fichier de données que vous utilisez dans la spécification de clone :

```
<mountpoint>
       <source>\mnt\path\source_data file_mountpoint</source>
       <destination>\mnt\path\target_data file_mountpoint</destination>
</mountpoint>
```
3. Dans le composant de spécification de la base de données, identifiez les informations du fichier de contrôle comme liste des fichiers de contrôle que vous souhaitez créer pour le clone.

La spécification de base de données spécifie les options de base de données pour le clone, telles que les fichiers de contrôle, les journaux de reprise, les journaux d'archivage et les paramètres Oracle.

L'exemple suivant présente la syntaxe du fichier de contrôle que vous utilisez dans la spécification clone :

```
<controlfiles>
       <file>\mnt\path\clonename\control\control01.ctl</file>
       <file>\mnt\path\clonename\control\control02.ctl</file>
</controlfiles>
```
4. Spécifiez la structure du journal de reprise du clone.

L'exemple suivant présente la structure du répertoire de reprise pour le clonage :

```
<redologs>
       <redogroup>
            <file>\mnt\path\clonename\redo\redo01.log</file>
            <number>1</number>
            <size unit="M">100</size>
       </redogroup>
       <redogroup>
           <file>\mnt\path\clonename\redo\redo02.log</file>
           <number>2</number>
           <size unit="M">100</size>
       </redogroup>
</redologs>
```
- 5. Spécifiez les paramètres Oracle qui doivent être définis sur différentes valeurs dans la base de données clonée. Si vous utilisez Oracle 10, vous devez spécifier les paramètres suivants :
	- Vidage en arrière-plan
	- « Core dump »
	- Dump utilisateur
	- (Facultatif) journaux d'archivage

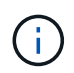

Si les valeurs des paramètres ne sont pas correctement définies, l'opération de clonage est arrêtée et vous recevez un message d'erreur.

Si vous ne spécifiez pas l'emplacement de stockage des journaux d'archivage, SnapManager crée le clone en mode noarchivelog. SnapManager copie ces informations de paramètre dans le fichier init.ora du clone.

+ l'exemple suivant affiche la syntaxe de paramètre que vous utilisez dans la spécification clone :

```
<parameters>
       <parameter>
            <name>log_archive_dest_1</name>
            <value>LOCATION=\mnt\path\clonename\archive</value>
       </parameter>
</parameters>
```
+ + vous pouvez utiliser une valeur par défaut en utilisant un élément par défaut dans l'élément de paramètre. Dans l'exemple suivant, le paramètre os Authentication prefix prend la valeur par défaut, car l'élément par défaut est spécifié :

+

+

+

```
<parameters>
       <parameter>
             <name>os_authent_prefix</name>
             <default></default>
       </parameter>
</parameters>
```
+ + vous pouvez spécifier une chaîne vide comme valeur pour un paramètre en utilisant un élément vide. Dans l'exemple suivant, le préfixe OS Authentication PREFIX sera défini sur une chaîne vide :

```
+
+
+
 <parameters>
         <parameter>
               <name>os_authent_prefix</name>
               <value></value>
         </parameter>
 </parameters>
```
+ + REMARQUE : vous pouvez utiliser la valeur du fichier init.ora de la base de données source pour le paramètre en ne spécifiant aucun élément.

+ + si un paramètre a plusieurs valeurs, vous pouvez fournir les valeurs de paramètre séparées par des virgules. Par exemple, si vous souhaitez déplacer les fichiers de données d'un emplacement vers un autre, vous pouvez utiliser le paramètre db\_file\_name\_convert et spécifier les chemins de fichiers de données séparés par des virgules comme indiqué dans l'exemple suivant :

```
<parameters>
       <parameter>
            <name>db_file_name_convert</name>
            <value>>\mnt\path\clonename\data file1,\mnt\path\clonename\data
file2</value>
       </parameter>
</parameters>
```
+ + si vous souhaitez déplacer les fichiers journaux d'un emplacement à un autre, vous pouvez utiliser le paramètre log file name convert et spécifier les chemins de fichier journal séparés par des virgules, comme indiqué dans l'exemple suivant :

```
+
```
+

+

+

+

+

```
<parameters>
       <parameter>
            <name>log_file_name_convert</name>
<value>>\mnt\path\clonename\archivle1,\mnt\path\clonename\archivle2</value
>  </parameter>
</parameters>
```
1. Facultatif : spécifiez les instructions SQL arbitraires à exécuter sur le clone lorsqu'il est en ligne.

Vous pouvez utiliser les instructions SQL pour effectuer des tâches telles que la recrércréation des fichiers temporaires dans la base de données clonée.

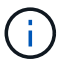

Vous devez vous assurer qu'un point-virgule n'est pas inclus à la fin de l'instruction SQL.

Voici un exemple d'instruction SQL que vous exécutez dans le cadre de l'opération de clonage :

```
<sql-statements>
     <sql-statement>
       ALTER TABLESPACE TEMP ADD
       TEMPFILE 'E:\path\clonename\temp_user01.dbf'
       SIZE 41943040 REUSE AUTOEXTEND ON NEXT 655360
       MAXSIZE 32767M
     </sql-statement>
</sql-statements>
```
### **Exemple de spécification clone**

L'exemple suivant montre la structure de spécification du clone, y compris les composants de spécification du stockage et de la base de données, pour un environnement Windows :

```
<clone-specification xmlns="http://www.example.com>
<storage-specification>
      <storage-mapping>
          <mountpoint>
              <source>D:\oracle\<SOURCE SID>_sapdata</source>
               <destination>D:\oracle\<TARGET SID>_sapdata</destination>
          </mountpoint>
      </storage-mapping>
</storage-specification>
<database-specification>
      <controlfiles>
          <file>D:\oracle\<TARGET SID>\origlogA\cntrl\cntrl<TARGET
SID>.dbf</file>
          <file>D:\oracle\<TARGET SID>\origlogB\cntrl\cntrl<TARGET
SID>.dbf</file>
          <file>D:\oracle\<TARGET SID>\sapdata1\cntrl\cntrl<TARGET
SID>.dbf</file>
       </controlfiles>
       <redologs>
          <redogroup>
              <file>D:\oracle\<TARGET SID>\origlogA\log_g11m1.dbf</file>
              <file>D:\oracle\<TARGET SID>\mirrlogA\log_g11m2.dbf</file>
              <number>1</number>
              <size unit="M">100</size>
          </redogroup>
          <redogroup>
              <file>D:\oracle\<TARGET SID>\origlogB\log_g12m1.dbf</file>
```

```
  <file>D:\oracle\<TARGET SID>\mirrlogB\log_g12m2.dbf</file>
               <number>2</number>
               <size unit="M">100</size>
          </redogroup>
          <redogroup>
               <file>D:\oracle\<TARGET SID>\origlogA\log_g13m1.dbf</file>
              <file>D:\oracle\<TARGET SID>\mirrlogA\log_g13m2.dbf</file>
              <number>3</number>
               <size unit="M">100</size>
          </redogroup>
          <redogroup>
               <file>D:\oracle\<TARGET SID>\origlogB\log_g14m1.dbf</file>
               <file>D:\oracle\<TARGET SID>\mirrlogB\log_g14m2.dbf</file>
              <number>4</number>
              <size unit="M">100</size>
         </redogroup>
      </redologs>
    <parameters>
          <parameter>
               <name>log_archive_dest</name>
               <value>LOCATION=>D:\oracle\<TARGET SID>\oraarch</value>
          </parameter>
          <parameter>
               <name>background_dump_dest</name>
               <value>D:\oracle\<TARGET SID>\saptrace\background</value>
          </parameter>
          <parameter>
             <name>core_dump_dest</name>
               <value>D:\oracle\<TARGET SID>\saptrace\background</value>
          </parameter>
          <parameter>
               <name>user_dump_dest</name>
               <value>D:\oracle\<TARGET SID>\saptrace\usertrace</value>
          </parameter>
      </parameters>
     </database-specification>
</clone-specification>
```
#### **Informations connexes**

[Clonage de bases de données et à l'aide de scripts de plug-in personnalisés](#page-11-1)

[Le clonage des bases de données à partir des sauvegardes](#page-11-0)

[Clonage des bases de données dans l'état actuel](#page-13-0)

### <span id="page-11-1"></span>**Clonage de bases de données et à l'aide de scripts de plug-in personnalisés**

SnapManager offre une méthode d'utilisation de vos scripts personnalisés avant et après une opération de clonage. Par exemple, vous avez peut-être créé un script personnalisé qui valide un SID de base de données clone et garantit que le SID est autorisé par votre stratégie de nommage. Le plug-in de clonage SnapManager vous permet d'inclure vos scripts personnalisés et de les exécuter automatiquement avant ou après une opération de clonage SnapManager.

- 1. Afficher des exemples de scripts de plug-ins.
- 2. Créez un script à partir de zéro ou modifiez l'un des exemples de scripts de plug-in.

Créez votre script personnalisé conformément aux instructions du script du plug-in SnapManager.

- 3. Placez votre script personnalisé dans un emplacement de répertoire spécifié.
- 4. Mettez à jour le fichier XML de spécifications de clone et incluez des informations sur votre script personnalisé qui doit être utilisé pendant le processus de clonage.
- 5. Utilisez une commande SnapManager pour vérifier que les scripts personnalisés sont opérationnels.
- 6. Lorsque vous lancez l'opération de clonage, incluez le nom du script et les paramètres facultatifs.

## <span id="page-11-0"></span>**Le clonage des bases de données à partir des sauvegardes**

Vous pouvez cloner une base de données à partir d'une sauvegarde à l'aide de la commande clone create.

Vous devez d'abord créer un fichier de spécifications de clone pour la base de données. SnapManager crée le clone sur la base des informations contenues dans ce fichier de spécifications.

Vous devez attribuer un nouvel identifiant système Oracle au clone. Vous ne pouvez pas exécuter deux bases de données avec le même SID simultanément sur le même hôte. Un clone peut être installé sur un autre hôte utilisant le même SID. Pour désigner un nom unique pour le clone, utilisez -label. Si vous n'utilisez pas cette option, SnapManager crée un nom unique pour le clone, qui inclut le SID, la date et l'heure.

Une fois que vous avez cloné une base de données, vous pouvez mettre à jour vos fichiers tnsnames.ora sur vos ordinateurs clients avec les nouvelles informations de connexion de base de données clonées. Les fichiers tnsnames.ora sont utilisés pour se connecter à une instance Oracle sans avoir à spécifier les informations complètes de la base de données. SnapManager ne met pas à jour les fichiers tnsnames.ora.

SnapManager crée toujours une sauvegarde comprenant les fichiers journaux d'archive, si vous utilisez le profil créé avec -include-with-online-backups. SnapManager vous permet de cloner uniquement les sauvegardes complètes de base de données.

SnapManager (3.2 ou version ultérieure) vous permet de cloner les sauvegardes contenant les fichiers de données et les fichiers journaux d'archivage.

Si le journal d'archivage est disponible à partir d'un emplacement externe, vous pouvez spécifier l'emplacement externe pendant le clonage pour restaurer la base de données clonée à un état cohérent. Vous devez vous assurer que l'emplacement externe est accessible par Oracle. Le clonage des sauvegardes de journaux d'archives uniquement n'est pas pris en charge.

Bien que la sauvegarde du journal d'archivage soit créée avec la sauvegarde partielle en ligne, vous ne pouvez pas créer de clone de base de données à l'aide de cette sauvegarde.

Lorsque vous spécifiez les emplacements du journal d'archivage externe pour restaurer la base de données clonée dans un état cohérent, vous devez vous assurer que vous incluez complètement les noms d'emplacement externes en majuscules. Dans le système de fichiers, les noms de tous les dossiers et sousdossiers doivent être en majuscules car la base de données Oracle convertit le chemin de destination en majuscules et attend que les chemins de destination externes, les noms de dossier et les noms de sousdossiers soient en majuscules. Si vous spécifiez les chemins de destination du journal d'archivage externe en minuscules, il se peut que la base de données ne puisse pas identifier le chemin spécifié et ne puisse pas récupérer la base de données clonée.

Vous pouvez cloner la sauvegarde de la base de données à partir de l'emplacement du fichier journal d'archives externe uniquement pour une base de données autonome.

Vous pouvez spécifier l'option -dump en tant que paramètre facultatif afin de collecter les fichiers de dump après l'opération de création de clone réussie ou échec.

### **Clonage de sauvegarde de fichier de données sans sauvegarde de journal d'archivage**

Lorsque la sauvegarde des fichiers de données n'inclut pas la sauvegarde du journal d'archivage, SnapManager for Oracle clone la base de données en fonction du numéro de changement du système (SCN) enregistré lors de la sauvegarde. Si la base de données clonée ne peut pas être restaurée, le message d'erreur « Archived log for thread <number> and change <SCN> required to Complete Recovery error » (fichier journal archivé pour le thread <number>) s'affiche, même si SnapManager for Oracle continue à cloner la base de données et a finalement réussi à créer le clone.

Lors du clonage à l'aide de la sauvegarde des fichiers de données sans inclure la sauvegarde du journal d'archivage, SnapManager récupère la base de données clonée jusqu'au dernier SCN du journal d'archivage, qui est enregistré pendant la sauvegarde.

- 1. Créer un fichier de spécification clone.
- 2. Pour créer un clone, entrez la commande suivante : smo clone create -backup-labelbackup\_name -newsidNew\_sid-labelclone\_label-profilprofile\_name-clonesplein\_chemin\_to\_clonespecfile [-specspec] [recover-from-location] path1 [,<2> tasket1] […]

### **Informations connexes**

[Clonage des bases de données dans l'état actuel](#page-13-0)

[Considérations relatives au clonage d'une base de données vers un autre hôte](#page-14-0)

[Création de spécifications de clonage](#page-4-1)

[Commande smo clone create](https://docs.netapp.com/fr-fr/snapmanager-oracle/windows/reference_the_smosmsapclone_create_command.html)

[Création de scripts de stratégie, de post-tâche et de prétâche](https://docs.netapp.com/fr-fr/snapmanager-oracle/windows/task_creating_pretask_post_task_and_policy_scripts.html)

[Les variables disponibles dans les scripts de tâches pour l'opération de clonage](https://docs.netapp.com/fr-fr/snapmanager-oracle/windows/concept_variables_available_in_the_task_scripts_for_clone_operation.html)

[Création de scripts de tâches](https://docs.netapp.com/fr-fr/snapmanager-oracle/windows/task_creating_task_scripts.html)

[Stockage des scripts de tâche](https://docs.netapp.com/fr-fr/snapmanager-oracle/windows/task_storing_the_task_scripts.html)

## <span id="page-13-0"></span>**Clonage des bases de données dans l'état actuel**

Vous pouvez créer une sauvegarde et un clone de la base de données à partir de l'état actuel de la base de données à l'aide d'une seule commande.

Lorsque vous spécifiez le profil avec l'option -Current, SnapManager crée d'abord une sauvegarde, puis un clone à partir de l'état actuel de la base de données.

Dans le paramètre de profil, si vous avez activé la sauvegarde des fichiers de données et des journaux d'archive ensemble pour le clonage, les journaux d'archive sont également sauvegardés à chaque sauvegarde des fichiers de données en ligne. Lors du clonage de la base de données, SnapManager crée la sauvegarde des fichiers de données avec la sauvegarde du journal d'archivage et crée le clone de base de données. Si la sauvegarde du journal d'archivage n'est pas incluse, SnapManager ne crée pas la sauvegarde du journal d'archivage et ne peut donc pas créer le clone de la base de données.

1. Pour cloner la base de données dans son état actuel, entrez la commande suivante : smo clone create -profileprofile-current -labelclone\_name-clonespecclonespec.xml

Cette commande effectue immédiatement une sauvegarde automatique complète (générant l'étiquette de sauvegarde) et clone à partir de cette sauvegarde, en utilisant la spécification de clone existante que vous souhaitez utiliser.

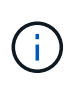

Vous pouvez spécifier l'option -dump en tant que paramètre facultatif pour collecter les fichiers de vidage après les opérations réussies ou en échec. Le dump est collecté pour les opérations de sauvegarde et de clonage.

## <span id="page-13-1"></span>**Clonage des sauvegardes de bases de données sans réetlogs**

SnapManager vous permet d'effectuer un clonage flexible afin de restaurer manuellement la base de données clonée à un point dans le temps sans avoir à ouvrir la base de données à l'aide de resetlogs. Vous pouvez également configurer manuellement la base de données clonée en tant que base de données de secours Data Guard.

Lorsque vous pouvez sélectionner l'option -no-resetlogs lors de la création du clone, SnapManager effectue les activités suivantes pour créer la base de données clonée :

- 1. Exécute l'activité de tâche de prétraitement, si elle est spécifiée, avant de démarrer l'opération de clonage
- 2. Crée la base de données clonée avec le SID spécifié par l'utilisateur
- 3. Exécute les instructions SQL émises par la base de données clonée.

Seules les instructions SQL pouvant être exécutées à l'état de montage sont exécutées avec succès.

4. Exécute l'activité de la tâche de post-traitement, si elle est spécifiée.

### **Tâches à effectuer pour restaurer manuellement la base de données clonée**

1. Montez les sauvegardes du journal d'archivage et restaurez manuellement la base de données clonée à l'aide des fichiers journaux d'archive du chemin monté.

- 2. Après une récupération manuelle, ouvrez la base de données clonée récupérée avec l'option -resetlogs.
- 3. Créez des espaces de stockage temporaires, le cas échéant.
- 4. Exécutez l'utilitaire DBNEWID.
- 5. Accordez le privilège sysdba aux informations d'identification de la base de données clonée.

Lors du clonage des sauvegardes de base de données à l'aide de l'option -no-resetlogs, SnapManager conserve l'état de la base de données clonée pour la récupération manuelle.

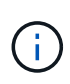

La base de données clonée créée avec l'option -no-resetlogs n'est pas une base de données complète. Vous ne devez donc pas effectuer d'opérations SnapManager sur cette base de données, bien que SnapManager ne vous limite pas à effectuer d'opérations.

Si vous ne spécifiez pas l'option -no-resetlogs, SnapManager applique les fichiers journaux d'archive et ouvre la base de données avec resetlogs.

1. Entrez la commande suivante : smo clone create -profileprofile name [-backup-labelbackup name | -backup-idbackup ID | current] -newsidNew sid-clonespecFull path to clonespecfichier-no-resetlogs

Si vous essayez de spécifier à la fois les options -no-resetlogs et recover-from-location, SnapManager ne vous permet pas de spécifier ces deux options ensemble et affiche le message d'erreur : SMO-04084 : vous devez spécifier l'une des options suivantes : -no-resetlogs ou -recover-from-location.

### **Exemple**

```
smo clone create -profile product -backup-label full offline -newsid
PROD CLONE -clonespec prod clonespec.xml -label prod clone-reserve -no
-reset-logs
```
## <span id="page-14-0"></span>**Considérations relatives au clonage d'une base de données vers un autre hôte**

Avant de cloner sur un hôte autre que celui sur lequel réside la base de données, certaines exigences doivent être respectées.

Le tableau suivant présente les conditions de configuration des hôtes source et cible :

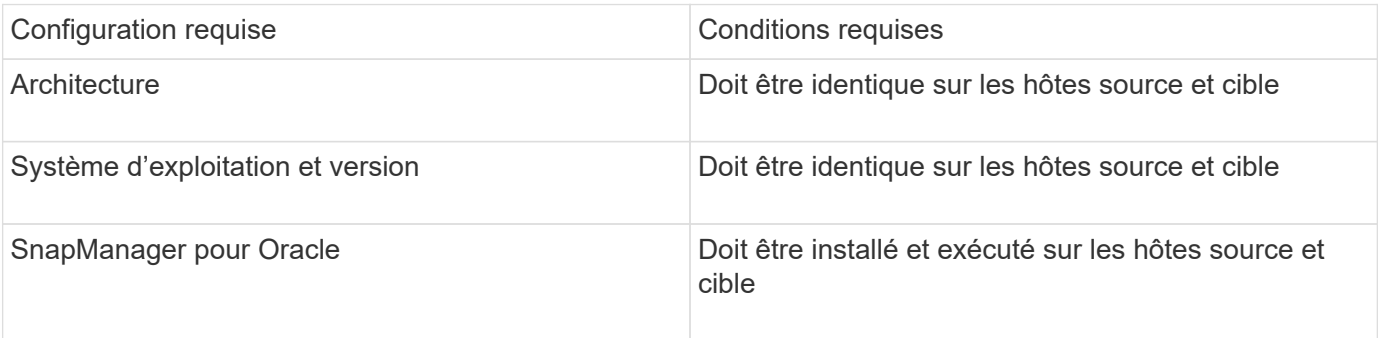

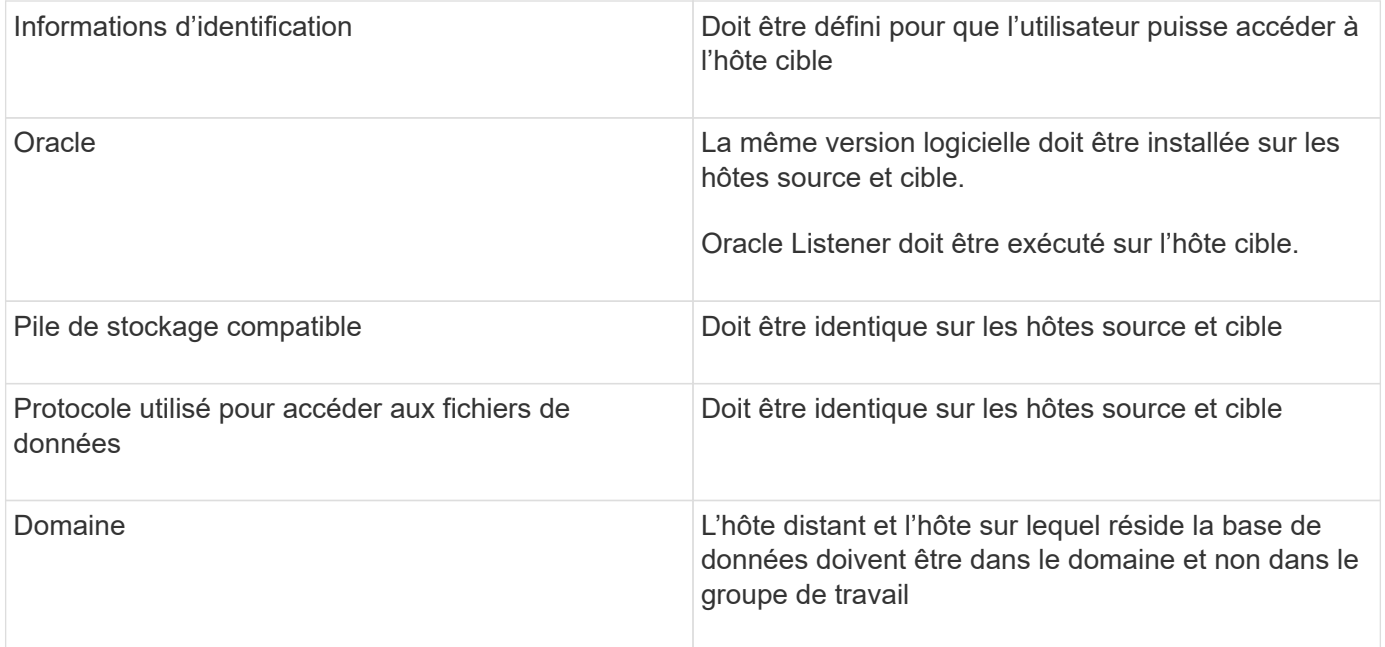

### **Clonage d'une base de données vers un autre hôte**

Vous pouvez utiliser la commande clone create pour cloner une sauvegarde de base de données sur un autre hôte.

- Créer un profil ou avoir un profil existant.
- Créez une sauvegarde complète ou bénéficiez d'une sauvegarde de base de données existante.
- Créez une spécification de clone ou possédez une spécification de clone existante.
	- a. Pour cloner une base de données sur un autre hôte, entrez la commande suivante : smo clone create -backup-label backup label nom-newsid New sid-host target host-label clone label-commentairetextprofileprofile\_name-clonespec Full\_path\_to\_clonespecfile

Oracle ne vous permet pas d'exécuter deux bases de données avec le même SID simultanément sur le même hôte. Pour cette raison, vous devez fournir un nouveau SID pour chaque clone. Cependant, vous pouvez avoir une base de données sur un autre hôte avec le même SID.

### **Informations connexes**

[Création de profils](https://docs.netapp.com/fr-fr/snapmanager-oracle/windows/task_creating_profiles.html)

[Le clonage des bases de données à partir des sauvegardes](#page-11-0)

[Création de spécifications de clonage](#page-4-1)

[Commande smo clone create](https://docs.netapp.com/fr-fr/snapmanager-oracle/windows/reference_the_smosmsapclone_create_command.html)

## <span id="page-15-0"></span>**Affichage de la liste des clones**

Vous pouvez afficher la liste des clones associés à un profil particulier.

La liste inclut les informations suivantes concernant les clones d'un profil :

- ID du clone
- État de l'opération de clonage
- SID Oracle pour le clone
- Hôte sur lequel réside le clone
- Étiquette du clone

Si vous spécifiez l'option -verbose, le résultat affiche également les commentaires saisis pour le clone.

1. Pour afficher la liste de tous les clones d'un profil, entrez la commande suivante smo clone list -profil profile\_name [-quiet | -verbose]

### **Informations connexes**

### [Commande smo clone list](https://docs.netapp.com/fr-fr/snapmanager-oracle/windows/reference_the_smosmsapclone_list_command.html)

## <span id="page-16-0"></span>**Affichage des informations détaillées sur les clones**

Vous pouvez afficher des informations détaillées sur un clone spécifique à l'aide de la commande clone show.

La commande clone show affiche les informations suivantes :

- Cloner l'identifiant système et l'ID de clone
- État de l'opération de clonage
- Créer une date ou une heure de début et de fin par le clone
- Cloner l'étiquette
- Commentaire sur le clone
- Etiquette et ID de sauvegarde
- Base de données source
- Sauvegarder les heures de début et de fin
- Nom de la base de données, espaces de stockage et fichiers de données
- Nom d'hôte et systèmes de fichiers contenant des fichiers de données
- Volumes du système de stockage et copies Snapshot qui sauvegardent le clone
	- a. Entrez la commande suivante : smo clone show -profile nom profil [-label label | -ID GUID]

### **Informations connexes**

[Commande smo clone show](https://docs.netapp.com/fr-fr/snapmanager-oracle/windows/reference_the_smosmsapclone_show_command.html)

## <span id="page-16-1"></span>**Suppression des clones**

Vous pouvez supprimer ces clones lorsque la taille de la copie Snapshot atteint entre 10 % et 20 % de la sauvegarde. Cela garantit également que le clone dispose des données les plus récentes.

L'étiquette est l'identifiant unique de chaque clone d'un profil. Vous pouvez utiliser l'étiquette ou l'ID du clone,

mais pas l'identifiant système (SID) pour supprimer le clone.

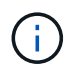

Le SID du clone et le libellé du clone ne sont pas identiques.

Lorsque vous supprimez un clone, la base de données doit être en cours d'exécution. Sinon, de nombreux fichiers et répertoires du clone existant ne seront pas supprimés, ce qui entraînera un travail plus important avant qu'un autre clone ne puisse être créé.

Les répertoires spécifiés pour certains paramètres Oracle du clone sont détruits lors de la suppression du clone et ne doivent contenir que des données pour la base de données clonée : destinations du journal d'archivage, arrière-plan, noyau et destinations du vidage utilisateur. Les fichiers d'audit ne sont pas supprimés.

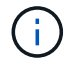

Vous ne pouvez pas supprimer un clone lorsque celui-ci est utilisé dans d'autres opérations.

Vous pouvez éventuellement collecter les fichiers de dump après une opération de suppression des clones réussie ou ayant échoué.

1. Entrez la commande suivante : smo clone delete -profil nom profil [-label label label | -ID GUID] [-force][dump][-quiet]|[-verbose]

### **Exemple**

smo clone delete -profile targetdb1 prof1 -label sales0908 clone1

### **Informations connexes**

[Commande smo clone delete](https://docs.netapp.com/fr-fr/snapmanager-oracle/windows/reference_the_smosmsapclone_delete_command.html)

### **Informations sur le copyright**

Copyright © 2023 NetApp, Inc. Tous droits réservés. Imprimé aux États-Unis. Aucune partie de ce document protégé par copyright ne peut être reproduite sous quelque forme que ce soit ou selon quelque méthode que ce soit (graphique, électronique ou mécanique, notamment par photocopie, enregistrement ou stockage dans un système de récupération électronique) sans l'autorisation écrite préalable du détenteur du droit de copyright.

Les logiciels dérivés des éléments NetApp protégés par copyright sont soumis à la licence et à l'avis de nonresponsabilité suivants :

CE LOGICIEL EST FOURNI PAR NETAPP « EN L'ÉTAT » ET SANS GARANTIES EXPRESSES OU TACITES, Y COMPRIS LES GARANTIES TACITES DE QUALITÉ MARCHANDE ET D'ADÉQUATION À UN USAGE PARTICULIER, QUI SONT EXCLUES PAR LES PRÉSENTES. EN AUCUN CAS NETAPP NE SERA TENU POUR RESPONSABLE DE DOMMAGES DIRECTS, INDIRECTS, ACCESSOIRES, PARTICULIERS OU EXEMPLAIRES (Y COMPRIS L'ACHAT DE BIENS ET DE SERVICES DE SUBSTITUTION, LA PERTE DE JOUISSANCE, DE DONNÉES OU DE PROFITS, OU L'INTERRUPTION D'ACTIVITÉ), QUELLES QU'EN SOIENT LA CAUSE ET LA DOCTRINE DE RESPONSABILITÉ, QU'IL S'AGISSE DE RESPONSABILITÉ CONTRACTUELLE, STRICTE OU DÉLICTUELLE (Y COMPRIS LA NÉGLIGENCE OU AUTRE) DÉCOULANT DE L'UTILISATION DE CE LOGICIEL, MÊME SI LA SOCIÉTÉ A ÉTÉ INFORMÉE DE LA POSSIBILITÉ DE TELS DOMMAGES.

NetApp se réserve le droit de modifier les produits décrits dans le présent document à tout moment et sans préavis. NetApp décline toute responsabilité découlant de l'utilisation des produits décrits dans le présent document, sauf accord explicite écrit de NetApp. L'utilisation ou l'achat de ce produit ne concède pas de licence dans le cadre de droits de brevet, de droits de marque commerciale ou de tout autre droit de propriété intellectuelle de NetApp.

Le produit décrit dans ce manuel peut être protégé par un ou plusieurs brevets américains, étrangers ou par une demande en attente.

LÉGENDE DE RESTRICTION DES DROITS : L'utilisation, la duplication ou la divulgation par le gouvernement sont sujettes aux restrictions énoncées dans le sous-paragraphe (b)(3) de la clause Rights in Technical Data-Noncommercial Items du DFARS 252.227-7013 (février 2014) et du FAR 52.227-19 (décembre 2007).

Les données contenues dans les présentes se rapportent à un produit et/ou service commercial (tel que défini par la clause FAR 2.101). Il s'agit de données propriétaires de NetApp, Inc. Toutes les données techniques et tous les logiciels fournis par NetApp en vertu du présent Accord sont à caractère commercial et ont été exclusivement développés à l'aide de fonds privés. Le gouvernement des États-Unis dispose d'une licence limitée irrévocable, non exclusive, non cessible, non transférable et mondiale. Cette licence lui permet d'utiliser uniquement les données relatives au contrat du gouvernement des États-Unis d'après lequel les données lui ont été fournies ou celles qui sont nécessaires à son exécution. Sauf dispositions contraires énoncées dans les présentes, l'utilisation, la divulgation, la reproduction, la modification, l'exécution, l'affichage des données sont interdits sans avoir obtenu le consentement écrit préalable de NetApp, Inc. Les droits de licences du Département de la Défense du gouvernement des États-Unis se limitent aux droits identifiés par la clause 252.227-7015(b) du DFARS (février 2014).

### **Informations sur les marques commerciales**

NETAPP, le logo NETAPP et les marques citées sur le site<http://www.netapp.com/TM>sont des marques déposées ou des marques commerciales de NetApp, Inc. Les autres noms de marques et de produits sont des marques commerciales de leurs propriétaires respectifs.